#### Introduction to PowerWorld Simulator: Interface and Common Tools

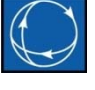

#### I12: Auxiliary File Format: SCRIPT Section

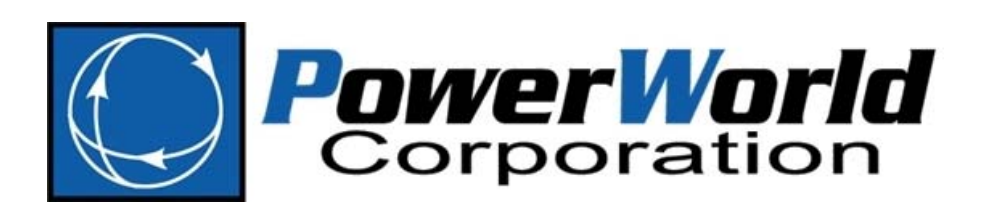

2001 South First Street Champaign, Illinois 61820 +1 (217) 384.6330

support@powerworld.com http://www.powerworld.com

# Auxiliary File Format Overview

- $\bullet$  Has two types of "Sections"
	- There is no limit to the number of sections in <sup>a</sup> file

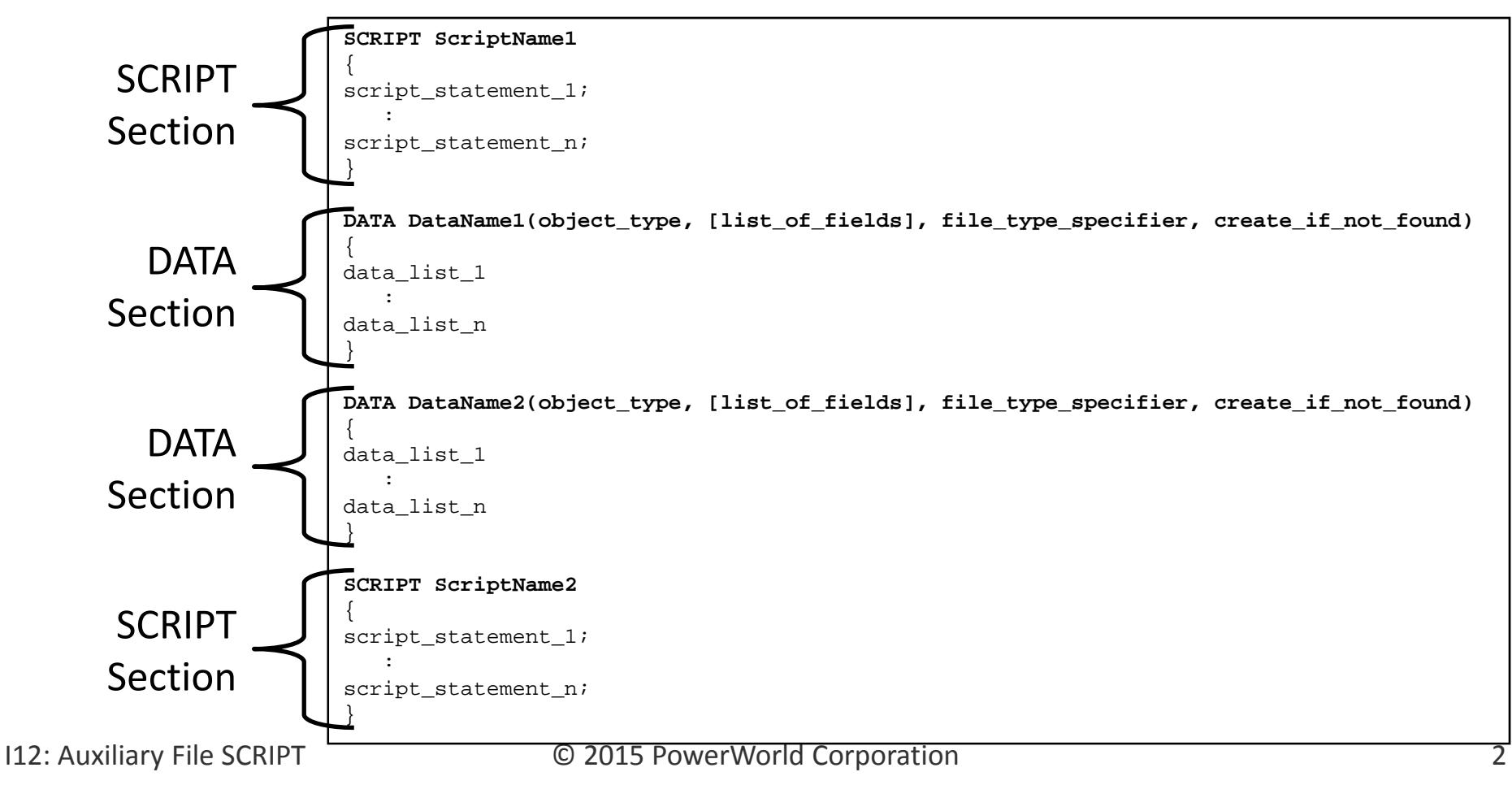

# Auxiliary File DATA Sections

This was discussed in <sup>a</sup> previous section

- Start with the word DATA
- • An optional data name may follow
	- For use with the LoadData Action
- Following this is <sup>a</sup> list of parameters enclosed in parenthesis
	- – **(object\_type,[list\_of\_fields],file\_type\_specifier, create\_if\_not\_found)**
		- **object\_type**
		- **[list\_of\_fields]**
		- **file\_type\_specifier**
		- **create\_if\_not\_found**

```
DATA DataName1(object_type, [list_of_fields], file_type_specifier, create_if_not_found)
{
data_list_1
   :data_list_n
}
```
# Auxiliary File SCRIPT Sections

- Start with the word SCRIPT
- An optional script name may follow – $-$  For use with the LoadScript Action
- Then <sup>a</sup> block of script actions follow enclosed in curly braces { }
- Each script statement must end in <sup>a</sup> semicolon ;
- All the script actions allowed will be covered in <sup>a</sup> later set of slides.

```
SCRIPT ScriptName1
{
script_statement_1;
   :script_statement_n;
}
```
Script Command Execution Dialog

- • To open go to the **Tools** or **Add Ons** ribbon tab and select **Script**
- Manually enter script commands
	- –Useful for testing scripts
- Load auxiliary files
	- –Validates and applies
- Validate auxiliary files
	- – $-$  Receive messages in the message log if anything is incorrect in an auxiliary file before applying
- Quick Aux
	- – $-$  Set up list of auxiliary files that are used frequently
	- –Quickly reference <sup>a</sup> selected auxiliary file
	- – $-$  Apply group of auxiliary files in a specified order

# Script Command Execution Dialog

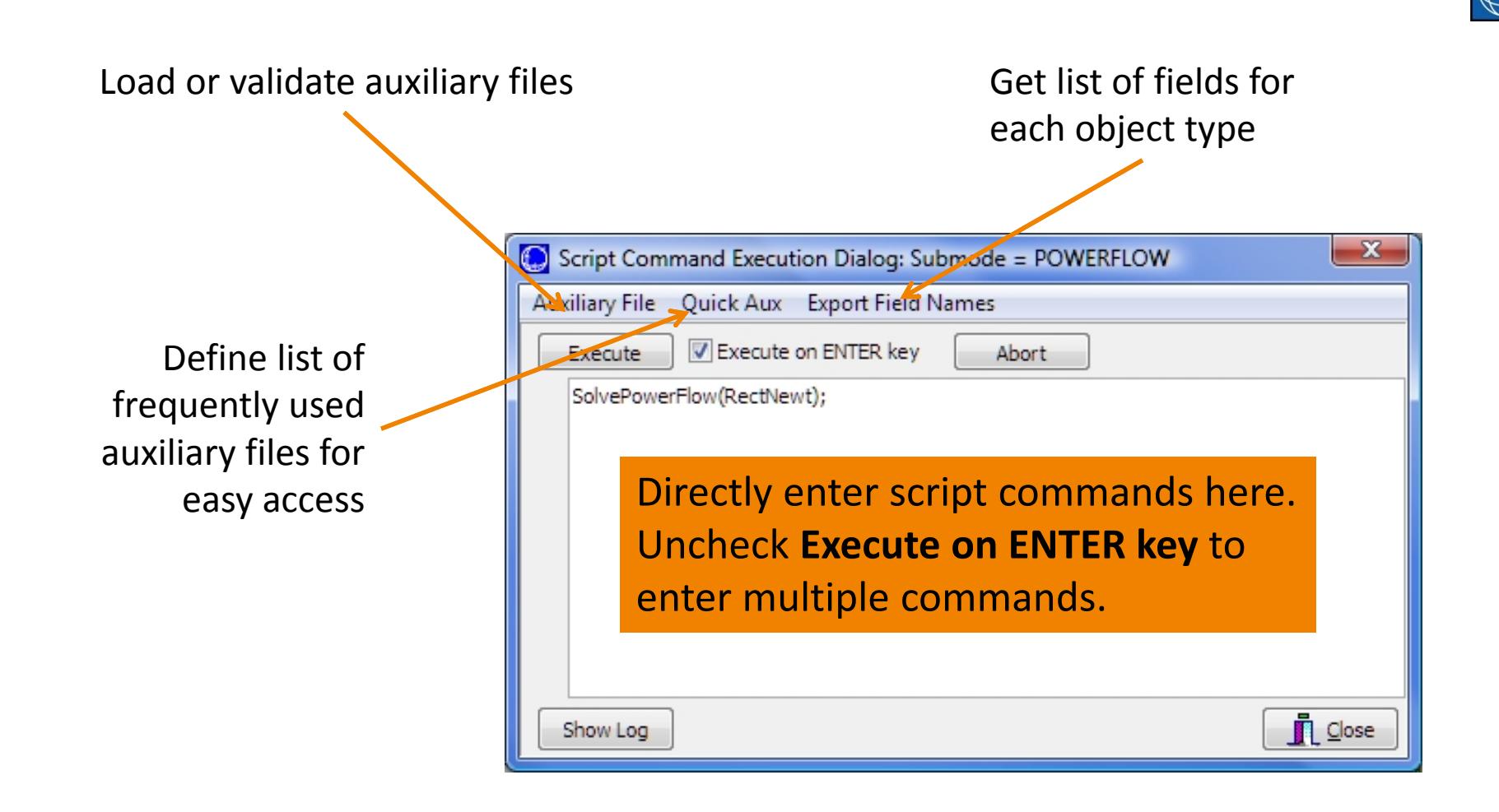

# Edit and Run Mode

- The Simulator user‐interface has an Edit Mode and <sup>a</sup> Run Mode
	- Edit Mode: for making changes to system topology (e.g. adding <sup>a</sup> bus, deleting <sup>a</sup> transmission line, creating an Equivalent case)
	- Run Mode: for performing calculations and analysis (e.g. solve power flow, run contingency analysis, calculate available transfer capability)
- These modes must also be obeyed in scripting; use *EnterMode* script action to change modes
- A list of script actions follows, but it may not be exhaustive
- These references contain <sup>a</sup> complete list of script commands and detailed information on the use of each:
	- Simulator program help
	- Window ribbon **Auxiliary File Format**
	- http://www.powerworld.com Go to Downloads → Simulator Help Files  $\boldsymbol{\rightarrow}$  PowerWorld Simulator Auxiliary File Format

#### Available in either Run or Edit Mode

```
RenameFile("oldfilename", "newfilename");
CopyFile("oldfilename", "newfilename");
DeleteFile("filename");
LoadAux("filename", CreateIfNotFound);
LoadScript("filename", ScriptName);
LoadData("filename", DataName, CreateIfNotFound);
SelectAll(objecttype, filter);
UnSelectAll(objecttype, filter);
Delete(objecttype, filter);
DeleteIncludingContents(objecttype,filter);
SaveData("filename", filetype, objecttype, [fieldlist], 
       [subdatalist], filter, [SortFieldList]);
SaveDataWithExtra("filename", filetype, objecttype, 
       [fieldlist], [subdatalist], filter, [SortFieldList], 
       [Header_List], [Header_Value_List]);
SaveDataUsingExportFormat("filename", filetype, "FormatName", 
       ModelToUse);
SetData(objecttype, [fieldlist], [valuelist], filter);
CreateData(objecttype, [fieldlist], [valuelist]);
```
#### Available in either Run or Edit Mode

```
Scale(scaletype, basedon, [parameters], scalemarker);
SaveObjectFields("filename", objecttype, [fieldlist]);
WriteTextToFile("filename", "text…");
SetCurrentDirectory("fielddirectory", CreateIfNotFound);
OpenOneline("filename", "view", FullScreen, ShowFull);
SaveOneline("filename", "OnelineName", savefiletype);
CloseOneline("OnelineName");
LoadAXD("filename", "OnelineName", CreateIfNotFound);
ExportOnelineAsShapeFile("filename", "OnelineName", 
       "shapefileDOC",UseLonLat);
ExitProgram;
NewCase;OpenCase("filename", OpenFileType, [LoadTransactions, 
       StarBus, MSLine, VarLimDead, PostCTGAGC]);
SaveCase("filename", SaveFileType);
EnterMode(mode);
LogClear;
LogSave("filename", AppendFile);
```
#### Available in either Run or Edit Mode

```
LogAdd("string..."); 
LogAddDateTime("label", includedate, includetime, 
       includemilliseconds);
CaseDescriptionClear;
CaseDescriptionSet("text",Append);
SaveYbusInMatlabFormat("filename", IncludeVoltages);
SaveJacobian("JacFileName", "JIDFileName", FileType, JacForm)
SetParticipationFactors(Method, ConstantValue, Object); 
       GenForceLDC RCC(filter);
CalculateRXBGFromLengthConfigCondType(filter);
DirectionsAutoInsert(Source, Sink, DeleteExisting, 
       UseDisplayFilters, Start, Increment);
DetermineShortestPath([start], [end], BranchDistMeas, BranchFilter, 
       Filename);
DeterminePathDistance([start], BranchDistMeas, BranchFilter, 
       BusField);
ChangeSystemMVABase(NewBase);
```
#### Available in either Run or Edit Mode

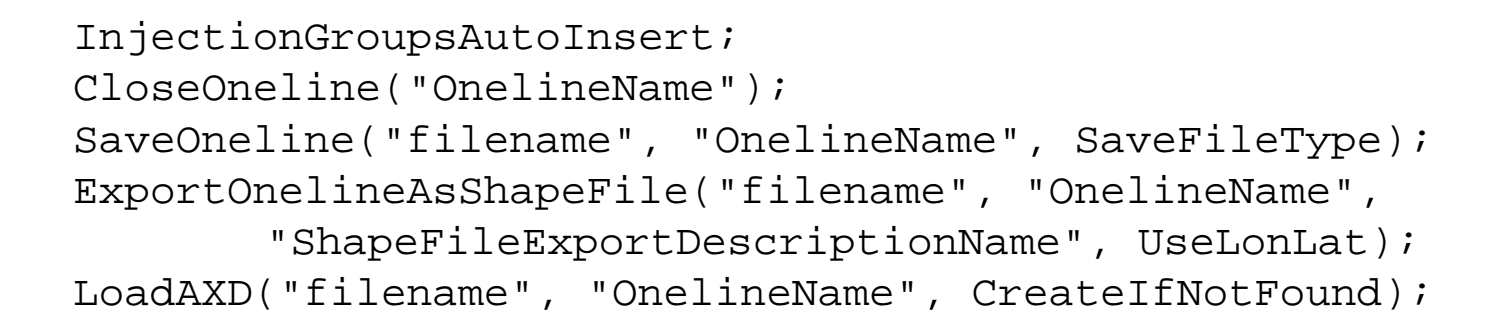

#### Available only with SimAuto or Retriever

OpenOneline("filename", "view", FullScreen, ShowFull);

## Edit Mode Actions

```
Equivalence;
DeleteExternalSystem;
SaveExternalSystem("Filename", SaveFileType, WithTies);
Move([elementA], [destination parameters],HowMuch);
Combine([elementA], [elementB]);
SplitBus([element], NewBusNumber, InsertBusTieLine, LineOpen);
MergeBuses([element], Filter);
MergeLineTerminals(Filter);
TapTransmissionLine([element], PosAlongLine, NewBusNumber, 
       ShuntModel, TreatAsMSLine);
InterfacesAutoInsert(Type, DeleteExisting, 
       UseFilters,"Prefix",Limits);
AppendCase("filename",OpenFileType);
AppendCase("filename",OpenFileType,[StarBus]);
AppendCase("filename",OpenFileType,[MSLine, VarLimDead, 
       PostCTGAGC]);
Renumber3WXFormerStarBuses("filename");
RenumberMSLineDummyBuses("filename");
AutoInsertTieLineTransactions;
```

```
Animate(DoAnimate);
CalculatePTDF([transactor seller], [transactor buyer], 
       LinearMethod);
CalculatePTDFMultipleDirections(StoreForBranches, 
       StoreForInterfaces, LinearMethod);
CalculateLODF([BRANCH nearbusnum farbusnum ckt], LinearMethod);
CalculateLODFMatrix(WhichOnes, filterProcess, filterMonitor, 
       MonitorOnlyClosed, LinearMethod);
CalculateTLR([flow element], direction, [transactor], LinearMethod);
CalculateTLRMultipleElement(TypeElement, WhichElement, direction, 
       [transactor], LinearMethod);
CalculateVoltSense([BUS num]);
CalculateFlowSense([flow element], FlowType); 
CalculateLossSense (FunctionType);
CalculateVoltToTransferSense([transactor seller], [transactor
       buyer], TransferType, TurnOffAVR);
CalculateVoltSelfSense(filter);
SetSensitivitiesAtOutOfServiceToClosest;ZeroOutMismatches;
```

```
DoCTGAction([contingency action]);
SolvePowerFlow(SolMethod, "filename1", "filename2", 
       CreateIfNotFound1, CreateIfNotFound2);
ResetToFlatStart(FlatVoltagesAngles, ShuntsToMax, LTCsToMiddle, 
       PSAnglesToMiddle);
SolvePrimalLP("filename1", "filename2", CreateIfNotFound1, 
       CreateIfNotFound2);
InitializeLP("filename1", "filename2", CreateIfNotFound1, 
       CreateIfNotFound2);
SolveSinglePrimalLPOuterLoop("filename1, "filename2", 
       CreateIfNotFound1, CreateIfNotFound2);
SolveFullSCOPF(BCMethod, "filename1", "filename2", 
       CreateIfNotFound1, CreateIfNotFound2);
OPFWriteResultsAndOptions("filename");
DiffFlowSetAsBase;DiffFlowClearBase;DiffFlowMode(diffmode);
CTGSolveAll(DoDistributed);
CTGSolve("ContingencyName");
```

```
CTGSetAsReference;CTGRestoreReference;CTGProduceReport("filename");
CTGWriteResultsAndOptions("filename", [opt1,…,opt9], KeyField, 
       UseDATASection);
CTGAutoInsert;CTGConvertAllToDeviceCTG;CTGCalculateOTDF([transactor seller], [transactor buyer], 
       LinearMethod);
CTGWriteFilePTI("filename", BusFormat, TruncateCTGLabels); 
ATCDetermine([transactor seller], [transactor buyer], ApplyTransfer, 
       DoDistributed);
ATCRestoreInitialState;ATCIncreaseTransferBy(amount);
ATCTakeMeToScenario(RL, G, I);
ATCDetermineATCFor(RL, G, I, ApplyTransfer);
ATCWriteResultsAndOptions("filename", AppendFile);
ATCWriteToExcel("worksheetname");
ATCWriteToText("filename", filetype);
```

```
Fault([Bus num, faulttype, R, X]);
Fault([BRANCH nearbusnum farbusnum ckt], faultlocation, faulttype, 
       R, X] ) ;
PVSetSourceAndSink([elementSource], [elementSink]);
PVRun;PVRun([element source], [element sink]);
PVClear;PVStartOver;PVDestroy;
PVWriteResultsAndOptions("filename);
RefineModel(objecttype, filter, Action, Tolerance);
PVQVTrackSingleBusPerSuperBus;
QVRun("filename", InErrorMakeBaseSolvable);
QVWriteResultsAndOptions("filename");
RefineModel(objecttype, filter, Action, Tolerance);
QVSelectSingleBusPerSuperBus;
SaveConsolidatedCase("filename", filetype, [BusFormat, 
       TruncateCtgLabels]);
```

```
TSSolveAll; TSSolve("ContingencyName", [StartTime, StopTime, StepSize]); 
TSWriteOptions("FileName",[SaveDynamicModel, SaveStabilityOptions, 
       SaveStabilityEvents, SaveResultsEvents, SavePlotDefinitions], 
       KeyField);
TSSaveTwoBusEquivalent ("AuxFileName", [BUS]); 
TSCalculateSMIBEigenValues;
TSLoadGE("FileName", GENCCYN); 
TSLoadPTI("FileName", "MCREfilename", "MTRLOfilename", 
       "GNETfilename", "BASEGENfilename");
TSLoadBPA("FileName");
```
#### Display Auxiliary (axd) Script Actions

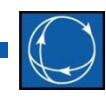

AutoInsertBorders;AutoInsertBuses(LocationSource, MapProjection, AutoInsertBranches, InsertIfNotAlreadyShown, "filename", FileCoordinates); AutoInsertLoads(MinkV, InsertTextFields); AutoInsertSwitchedShunts(MinkV, InsertTextFields); AutoInsertLines(MinkV, InsertTextFields, InsertEquivObjects, InsertZBRPieCharts, InsertMSLines, ZBRImpedance, NoStubsZBRs, SingleCBZRs); AutoInsertLineFlowObjects(MinkV, InsertOnlyIfNotAlreadyShown, LineLocation, Size, FieldDigits, FieldDecimals, TextPosition, ShowMW, ShowMvar, ShowMVA, ShowUnits, ShowComplex); AutoInsertSubStations(LocationSource, MapProjection, AutoInsertBranches, InsertIfNotAlreadyShown, "filename", FileCoordinates); AutoInsertLineFlowPieCharts(MinkV, InsertOnlyIfNotAlreadyShown, InsertMSLines, Size); AutoInsertInterfaces(InsertPieCharts, PieChartSize) ResetStubLocations(ZBRImpedance, NoStubsZBRs)

#### Display Auxiliary (axd) Script Actions

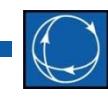

• Simulator also supports these General Actions in the axd format

ExitProgram LoadScript LoadDataSelectAllUnSelectAllSetDataSaveDataSaveDataWithExtraCreateDataDeleteFileRenameFileCopyFile SetCurrentDirectory SaveObjectFields

# Auxiliary Files and Difference Cases

- 
- The Difference Case Tool may be used to build an auxiliary file that shows the topology difference between 2 cases
- Uses
	- –Document topology changes in cases
	- – Modify <sup>a</sup> case with Simulator GUI and capture changes in auxiliary file; the auxiliary file can be run on <sup>a</sup> different copy of the Base Case to produce the Changed Case

# Auxiliary Files and Difference Cases

- Example
	- – Open "Case A" and choose **Tools Difference Flows Set Present Case as Base Case**
	- – Open "Case B" and choose **Tools Difference Flows Present Topological Differences From Base Case**

## Use Difference Cases

- 
- First, save new items (*Only Elements Added*) to auxiliary file
- Then save removed items (*Only Elements Removed*) items: append to the same auxiliary file if desired
- Add <sup>a</sup> script statement at the beginning of the newly created file to switch to edit mode so that objects may be added and deleted

## Example

- Open B7FLAT.pwb
- Set Present Case as Base Case
- Add new Bus 8, new Gen at Bus 8, and new Branches connecting Bus 8 to Bus 1 and Bus 6
- Remove Branchbetween Bus 2 and Bus 6

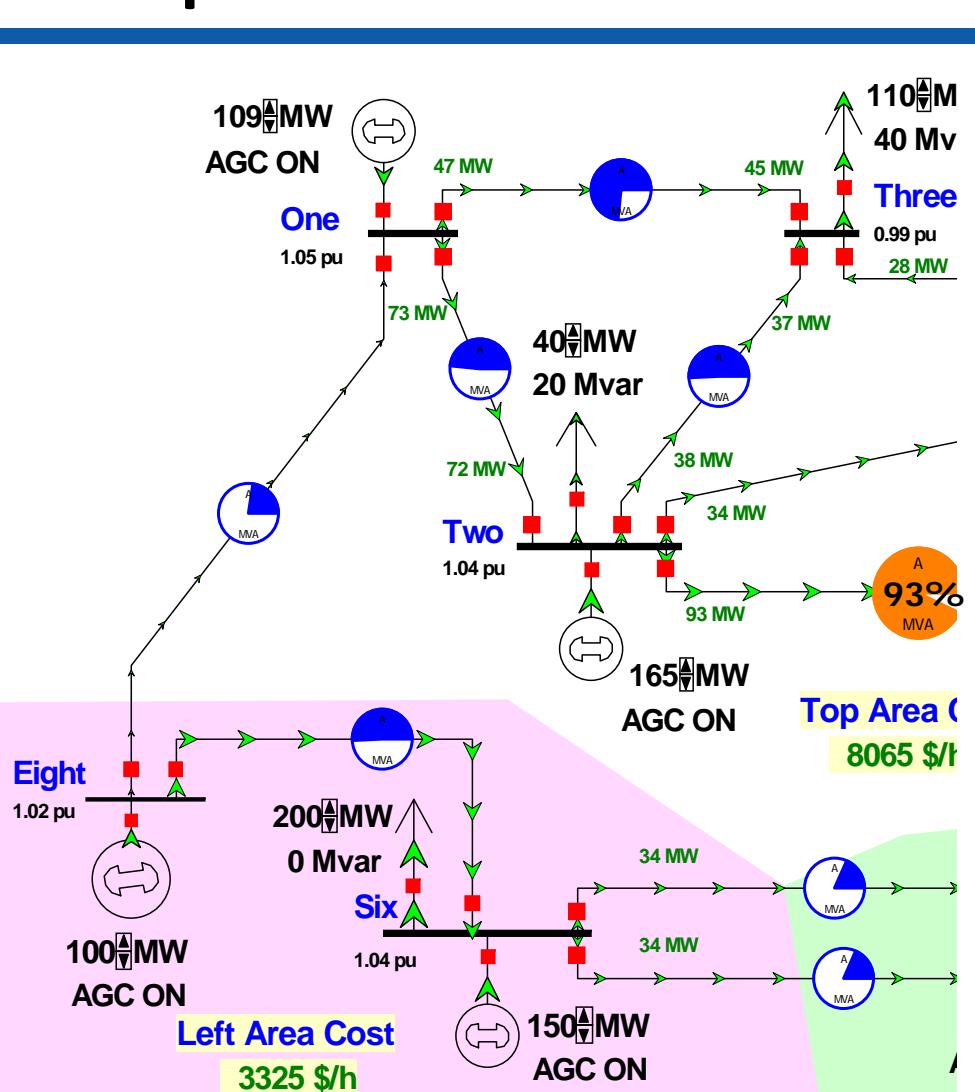

# Present Topological Differences from Base Case

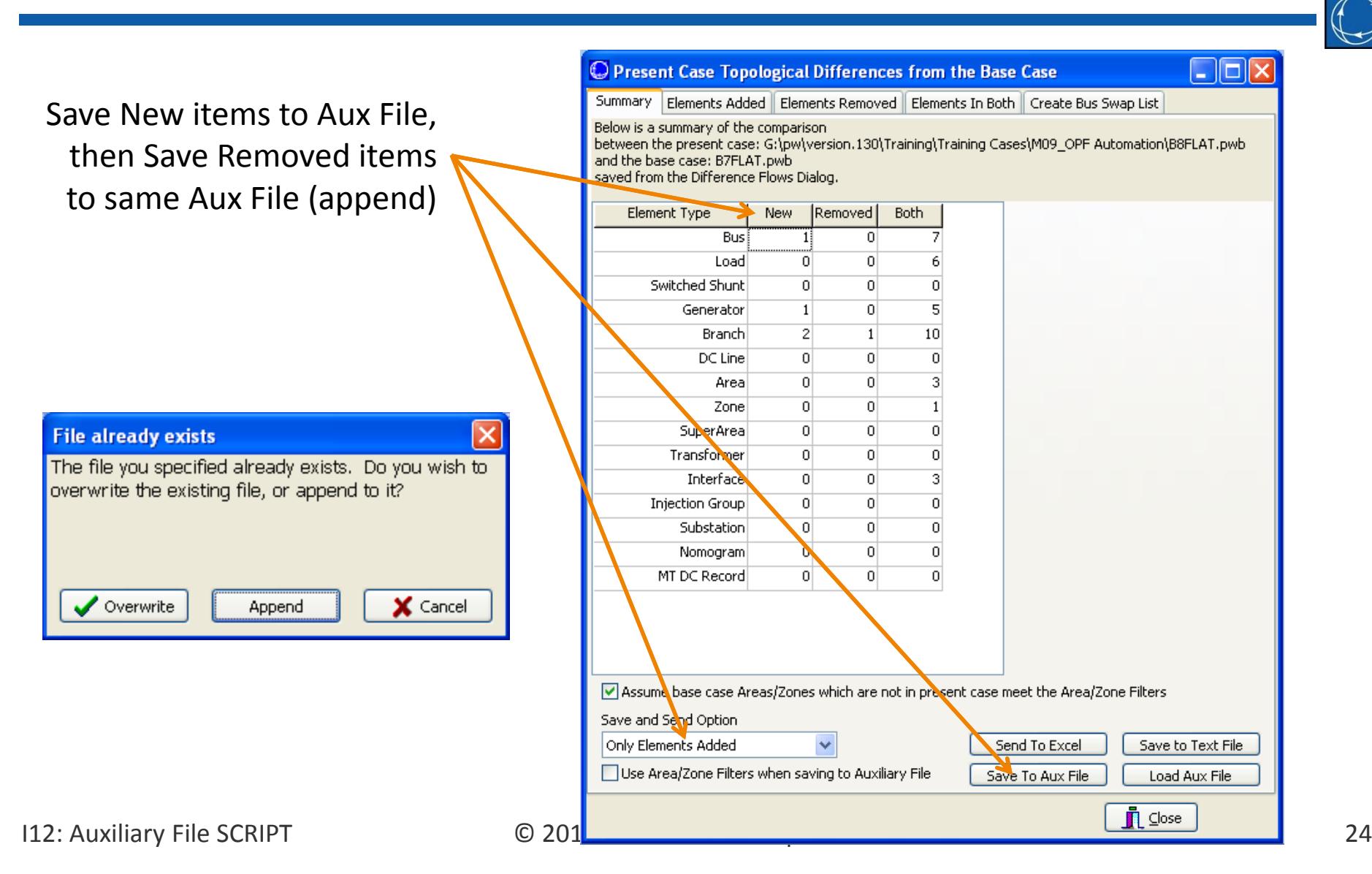

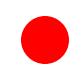

# Edit the Resulting Aux File

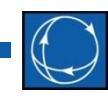

- Optionally add SCRIPT statement to change to EDIT mode to ensure that objects may be created and removed
- Then re‐open B7FLAT.pwb and load the aux file

```
SCRIPT{
EnterMode(EDIT);
}
//------------------------------------------------------------------------------
// THE FOLLOWING SECTION CONTAINS THE ELEMENTS ADDED IN PRESENT CASE
//------------------------------------------------------------------------------
DATA (BUS, 
[BusNum,BusName,BusNomVolt,BusPUVolt,BusAngle,BusG:1,BusB:1,AreaNum,ZoneNum,
   SubNum,BusSlack,BusStatus,BusNum:1,BusName_NomVolt:1,BusLongName,BusKVVolt,
```
...

# Save New and Modified Display Objects to AXD File

- Select objects on One‐line
- •• Onelines  $\rightarrow$  List Display  $\rightarrow$  Only Selected Display Objects…

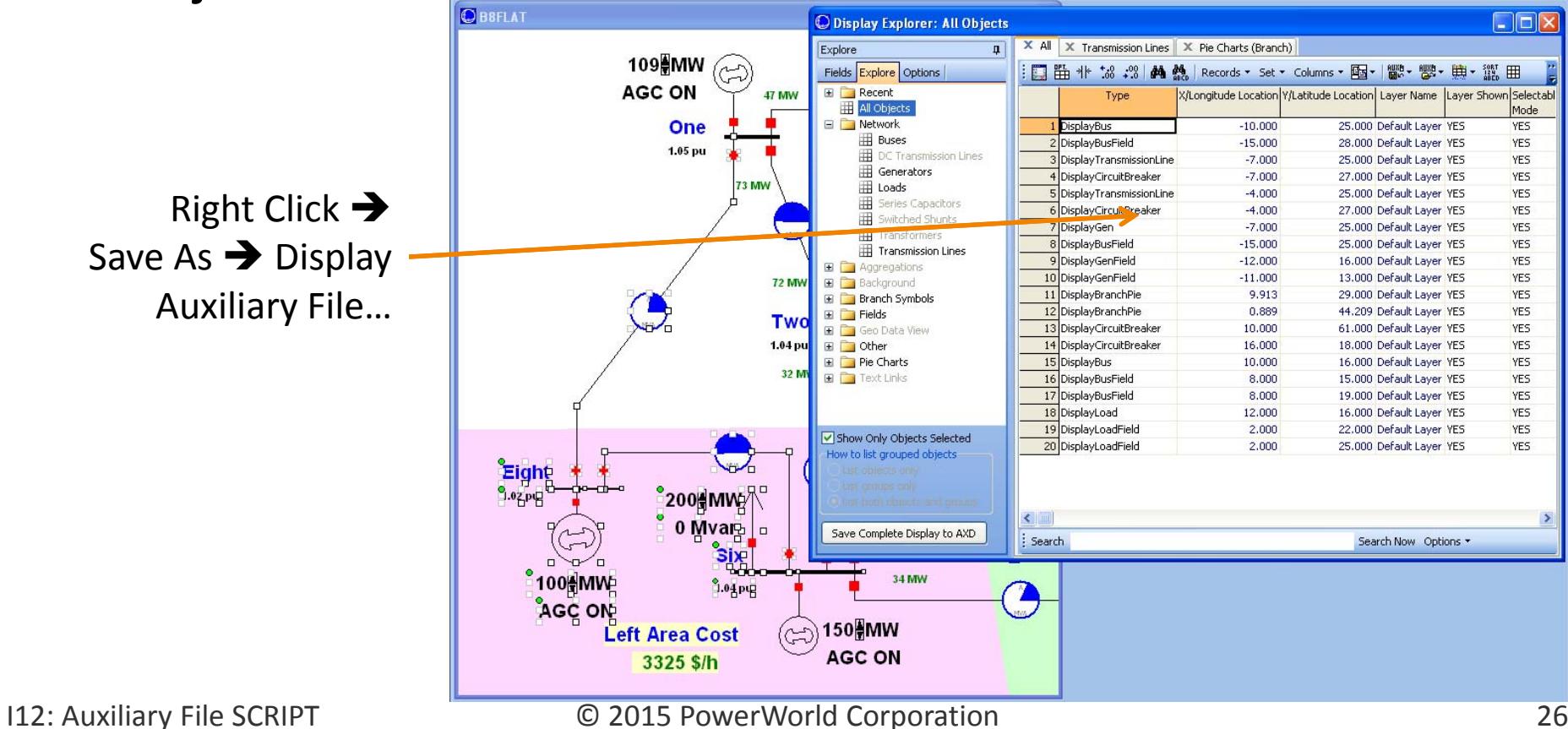

#### Blank Page

#### Blank Page